## Call Handling

### **Transferring a call to another party**

You are speaking to one participant & you want to transfer the call to a third participant. Note this can be an internal extension or an external party.

### **Transfer without consultation**

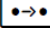

Press the **Transfer** key. The call is placed on hold

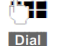

EITHER: dial the telephone number for the participant to whom you wish to transfer & press the **Transfer** key. The call is transferred & you can hang up

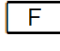

OR: press the internal **Extension** function key for the participant to whom you wish to transfer the call **J** & hang up

### **Consultation call with or without transfer**

Use this function to announce the call to the other party with the option to transfer or to return to the caller again or to toggle between parties.

 $\rightarrow$ 

F

Press the **Transfer** key. The call is placed on hold

隅 **Dial** 

EITHER: dial the telephone number for the participant whom you wish to call & press the **DIAL** soft key as indicated in the display

OR: press the internal **Extension** function key for the participant to whom you wish to call

When the other party answers...

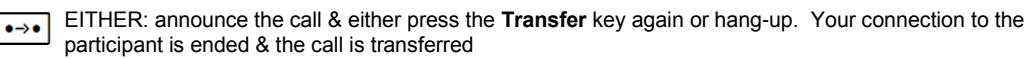

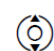

OR: to return to the held party either use the **Navigation** key & select that party by confirming with the green tick

### Voice Mail

### **Voice Mail**

You will be notified of new messages by the flashing Envelope **Message** key. Also the quantity of new messages is displayed next to the  $\overline{O}$   $\overline{O}$  icon in the display

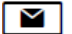

Press the **Message** key or press & hold **1**. Follow the prompts for instructions.

### Gigaset Desk Phone ~ Quick Start User Guide

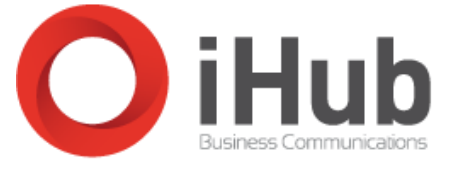

Support eMail: tsc@ihub.co.uk

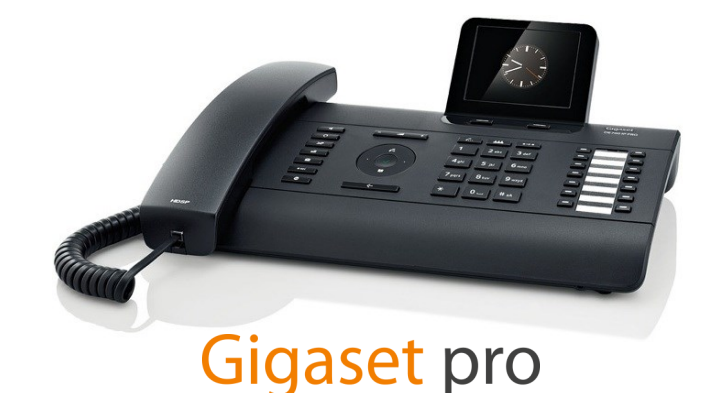

# Internal Extensions

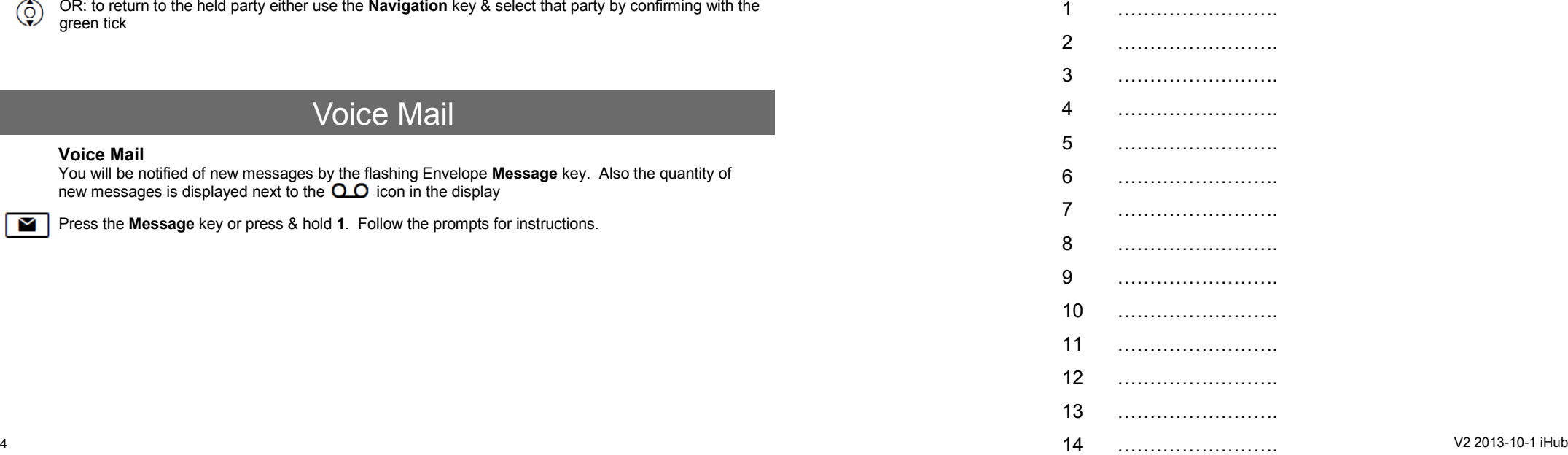

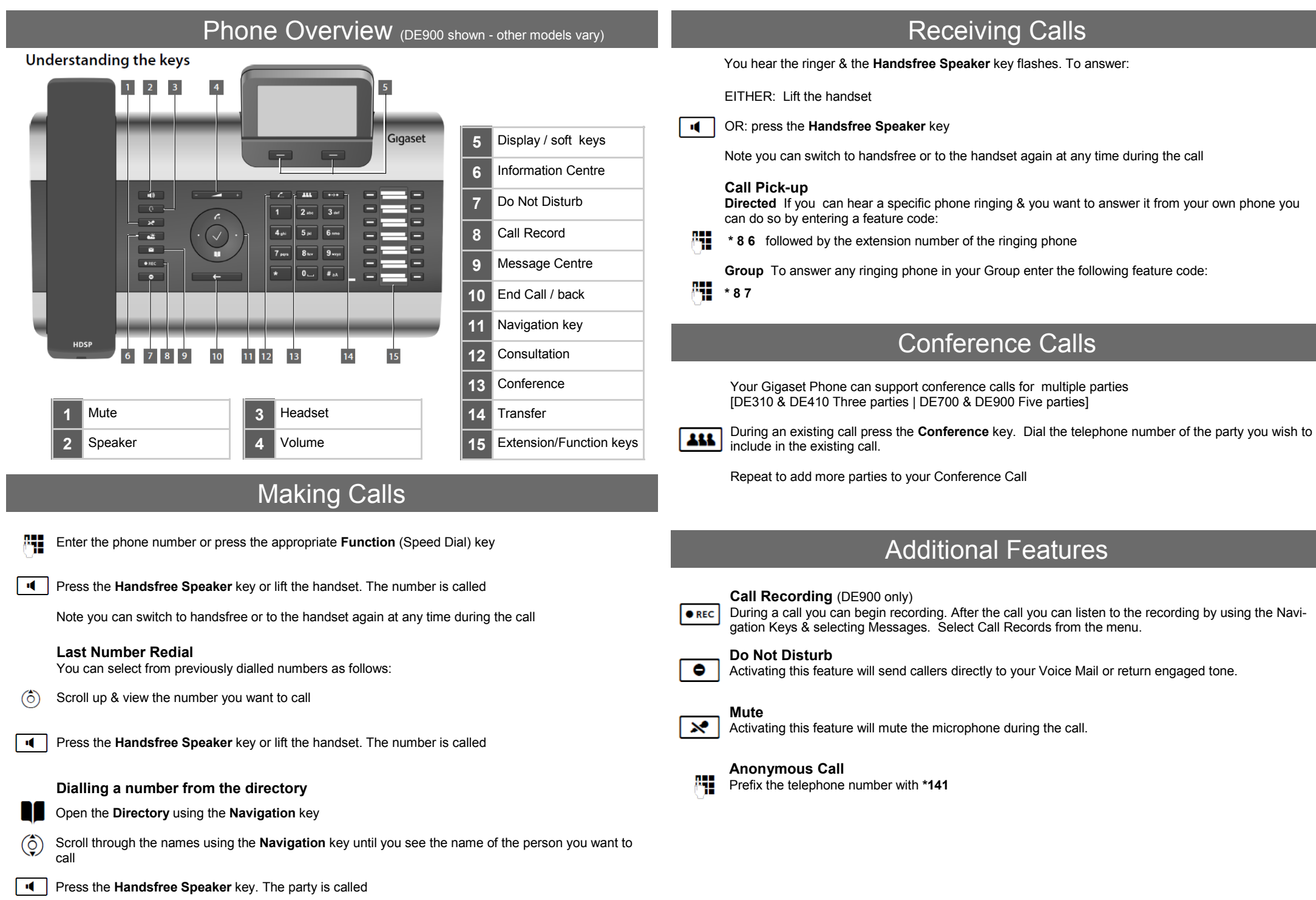